# **Видеоглазок c 3,5 ˝ дисплеем и возможностью записи фото и видео на SD карту памяти (модель Kivos KDB01).**

#### **Характеристики системы.**

Камера: 300000 pix; Угол обзора: 120х170 градусов; Диаметр отверстия глазка: 14 мм; Толщина двери: от 30 мм до 80 мм; ИК подсветка: 4 ИК-светодиода; Экран: 3,5" ЖК TFT; Разрешение: 320 х 240 pix; Формат видео: PAL / NTSC; Увеличения фото: х8 (цифровое); Тип памяти: TF-карты памяти (не более 32 Гб); Рингтон-мелодии: 12шт; Интерфейс USB: USB 2.0 (5V); Язык меню: многоязычный; Питание: Li-ion 3,7V 1100mA, тип BP-6M; Время заряда: 3часа; Время работы: до 40 дней; Ток в режиме ожидания: <1,0 мА; Защита от электростатического разряда: > 8KV; Материал: ABS (пластик) Температурный режим: -20°C ~ +50°C; Размер наружной панели: 85 х 50 х 18 мм; Размер внутренней панели: 125 х 85 х 20 мм.

#### **Расположение и назначение органов управления и контроля.**

#### **Меры предосторожности.**

- Не допускайте попадания воды в устройство. Не берите устройство мокрыми руками.

- Не устанавливайте и не храните устройство в пыльной и грязной обстановке.
- Всегда отключайте питание центрального блока, перед извлечением TF карты памяти.
- Надёжно подключите блок питания сигнализации к сети. Убедитесь, что теплоотвод от блока питания ничем не перекрыт.
- Для запуска и начала нормальной работы, прибора необходимо 20 секунд.
- Не направляйте яркий свет в видеокамеру, т.к. это может повредить матрицу.
- Периодически проверяйте состояние батарей питания устройства.

- Не устанавливайте видеоглазок вблизи приборов имеющих сильное электромагнитное и радиоизлучение.

- Периодически проверяйте надёжность срабатывания видеоглазка, особенно при замене батарей питания.

- Не оставляйте батареи питания в устройстве, при длительном его хранении.
- Не применяйте острые предметы, для нажатия кнопок управления.

- Не подносите прибор, близко к органам слуха, т.к. при срабатывании, он может повредить слух.

### **Подготовительные работы.**

► Установите глазок и стойку регистратора, как описано в пункте: Монтаж системы.

- ► Перед применением прибора, установите аккумулятор в соответствующий слот прибора.
- ► Зарядите аккумулятор, в течение 4-6 часов. Аккумулятор имеет плату защиты от перезарядки, поэтому более

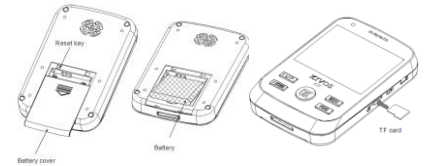

длительный заряд, ему никак не навредит. Для получения полной ёмкости аккумулятора, необходимо провести не менее 3-х циклов заряд-разрядов. Энергосберегающая технология, позволяет проработать прибору в режиме ожидания, до 45 дней.

Когда батарея подходит к низкому заряду, вы услышите характерный звук: «Тик-так». При этом следует зарядить батарею, используя USB порт, или установить такой же уже заряженный аккумулятор.

► Для осуществления аудио-видео записи, установите TF карту памяти, в специализированный слот, ёмкостью не более 32Гб.

Данные, могут быть просмотрены как на самом приборе, так и скачены на ПК через USB интерфейс, или применив внешний картридер.

► Прибор производит циклическую видеозапись, то есть вы можете не наблюдать за оставшейся свободной ёмкостью на карте памяти, т.к. при недостатке места, будут стираться самые старые файлы, и перезаписываться новыми.

► При необходимости, установите подставку – крепление, идущую в комплекте.

► Для качественного съёмки объекта, установите видеоглазок, на высоте не более 2х метров, желательно, по центру двери.

► При слабом освещении, при нажатии кнопки звонка на внешней панели, включается видеозапись и ИК подсветка, при этом изображение стаёт чёрно белое. Расстояние видео (фото) съёмки в таком режиме, не превышает 1,5 метров.

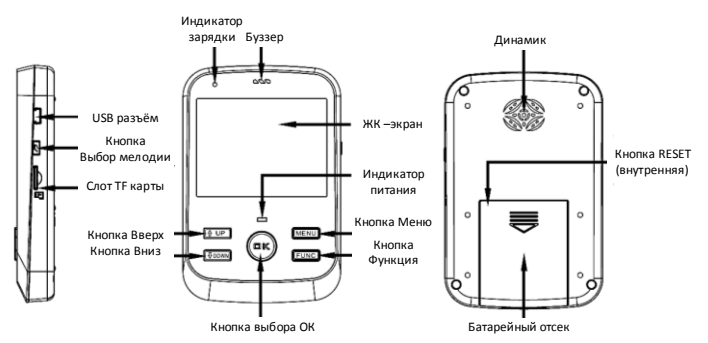

#### **Монтаж системы.**

► Установите глазок и шахту монитора, как показано на рисунках ниже.

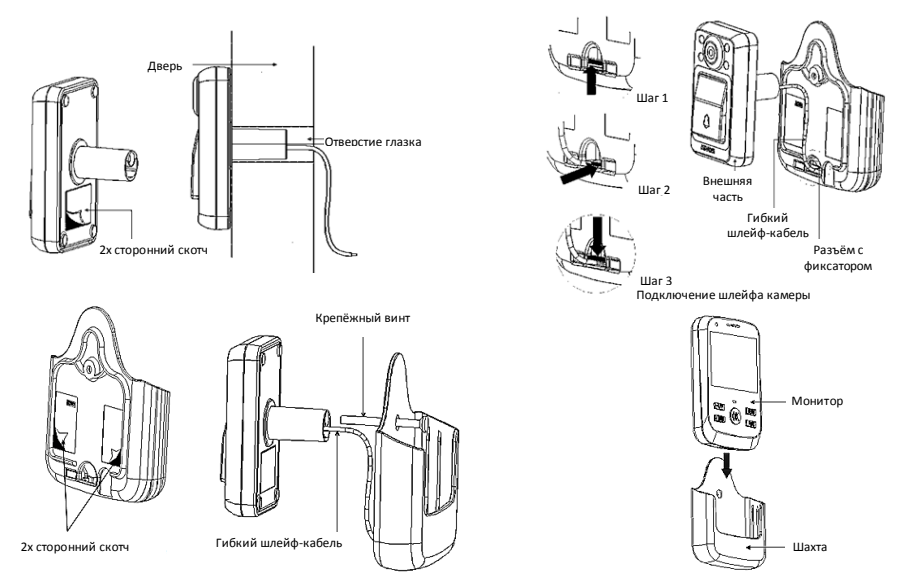

#### **Установка мелодии звонка.**

► Кратко нажмите кнопку  $\mathcal{F}$ и вы услышите мелодию. Для переключения следующей мелодии, нажмите кнопку ещё раз, и так, до тех пор, пока не выберите понравившуюся вам мелодию.

► По истечению трёх секунд, если вы не будете нажимать эту кнопку, система автоматически сохранит выбранную мелодию.

## **Произведение звонка.**

► Нажмите на клавишу внешней панели и монитор, начнёт видео или фото запись автоматически, при этом вы услышите выбранную вами мелодию.

► При установке монитора в шахту, вы также услышите мелодию, это будет означать, что контакт осуществлён успешно.

► Для полного выключения системы, достаточно просто вытащить монитор с шахты.

# **Ручной просмотр и запись внешней обстановки возле видеоглазка.**

► При кратком нажатии на клавишу **«ОК»** монитора, он автоматически включится и начнёт видео или фото запись, затем отключиться.

► Для ручного просмотра внешней обстановки, длительно нажмите кнопку монитора **«ОК»**, при этом включиться экран и покажет вам обстановку за дверью, для увеличения/уменьшения объекта, нажимайте кнопки **«**↑**UP»** / **«**↓**DOWN»**.

► При необходимости, нажмите кнопку «**FUNC**» и выберите режим работы: **□** - фотографирование,  $\mathbf{H}_{\mathbf{f}}$ - видеосъёмка,  $\mathbf{E}$  - режим проигрывания файлов. Эта иконка появиться в правом верхнем углу экрана. Для выбора необходимого вам режима, нажмите кнопку **«ОК»**.

► Режим видеозаписи, включается и выключается, кнопкой **«ОК»**.

► Если кнопки, не будут нажиматься в течение одной минуты, то система выключиться, и войдёт в ждущий режим.

## **Просмотр записанных файлов на ЖК-дисплее.**

► При необходимости, извлеките монитор из шахты. Нажмите кнопку **«ОК»**, при этом включиться экран, и покажет вам последнюю снятую фотографию, или видеоролик.

► Нажимая кнопки **«**↑**UP»** / **«**↓**DOWN»**, выберите необходимый файл.

► Нажмите кнопку **«ОК»**, для начала проигрывания файла. При этом

информация о дате и времени записи, будет отображена в нижнем правом углу экрана.

► Для остановки проигрывания файла, нажмите кнопку **«**↑**UP».**

► Длительно нажмите на кнопку **«ОК»** , при этом прибор выключиться.

Примечание: Для воспроизведения файлов, не обязательно извлекать монитор из шахты. Включить просмотр, можно как было описано в предыдущем разделе. Для выхода из режима воспроизведения, нажмите кнопку **«FUNC»**.

Для корректной работы прибора, после просмотра файлов на мониторе извлечённом из шахты, его необходимо выключить и установить в шахту.

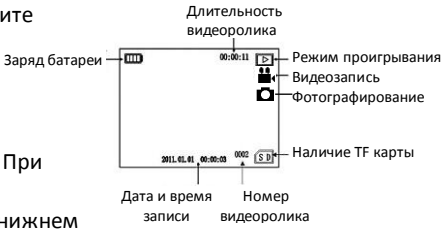

## **Настройка главного меню.**

► Нажмите кнопку **«MENU»**, для входа в режим настроек.

► Нажимая кнопки **«**↑**UP»** / **«**↓**DOWN»**, двигайтесь вверх-вниз по меню.

► Для выбора необходимой настройки, нажмите кнопку **«ОК»**.

► **Time stamp** (**Штамп времени).** В этом пункте, вы можете включить или выключить отображение времени и даты на записанном файле.

► **Mode setting (Настройка режима).** В этом пункте, вы можете настроить режим работы монитора, при нажатии на кнопку видеоглазка. Возможен вариант выбора: Video mode (видеозапись) – установлен по умолчанию или DSC mode (фото режим).

► **Continue Shut (Количество фото. Для фото режима).** В этом пункте, вы можете настроить количество сделанных фото, возможен вариант: 5 / 10 / 15шт. (по умолчанию 5шт.).

► **Record time (Длительность видеозаписи. Для видео режима).** В этом пункте, вы можете настроить длительность записываемого видеоролика, возможен вариант: 10 / 20 / 30сек./ At all times (по умолчанию 10сек.).

► **Formatting (Форматирование карты памяти).** В этом пункте, вы можете уничтожить все данные на карте памяти. Производите эту операцию, например, при установке новых карт памяти. Будьте осторожны, данные на карте памяти, будет восстановить невозможно.

► **Delete (Удаление всех или необходимого файла).** В этом пункте, вы можете выборочно удалить любой файл, или удалить сразу все. Для этого выберите соответствующий пункт: "This Image"- это фото (или видео), "All"- все, "Cancel"- выход.

► **Language (Язык).** В этом пункте, вы можете выбрать необходимый язык системы. Возможен вариант выбора: English – Английский (по умолчанию), Simplified Chinese – упрощённый Китайский, Traditional Chinese – традиционный Китайский.

► **Default Setting (Настройки по умолчанию).** В этом пункте, вы можете восстановить все настройки по умолчанию (заводские).

► **Frequency (Частота).** В этом пункте, вы можете настроить частоту работы вашей электросети. Это делается для уменьшения мерцания изображения. В странах Европы, частота электросети, равна 50Hz. Возможен выбор: 50Hz / 60Hz.

► **Date (Дата).** В этом пункте, вы можете настроить текущее время, а также выбрать формат отображения календаря. Возможны три варианта отображения:

YYYY/MM/DD - Год/Месяц/День; DD/MM/YYYY - День/Месяц/Год; MM/DD/YYYY - Месяц/День/Год.

### **Комплектация.**

- ► Наружный блок камера 1 шт.
- ► Внутренний блок монитор 1 шт.
- ► Шахта для монитора 1шт.
- ► Крепёжные винты 1 комплект.
- $\blacktriangleright$  USB кабель 1 шт.
- ► Зарядное устройство 5V / 2A 1 шт.
- ► Литиевая батарея BP-6M 1 шт.
- ► Руководство пользователя (англ./рус.) 1 шт.